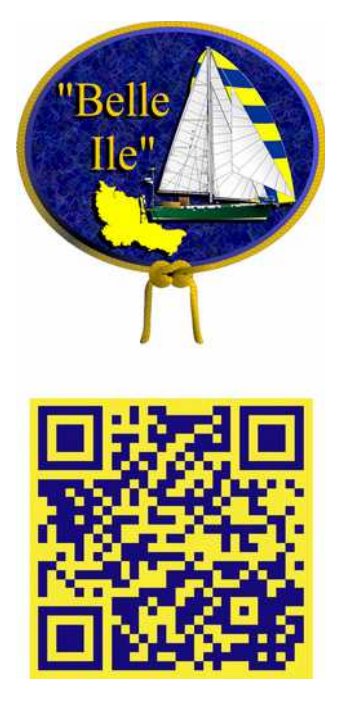

## **Wiederherstellungslaufwerk (USB-Speichermedium) eines Windows 10 - PCs erstellen**

## **Vorgang**

**1. Schritt:**

**Öffnen Sie die Systemsteuerung über die Suche im Start-Menü (Windows-Symbol unten links).**

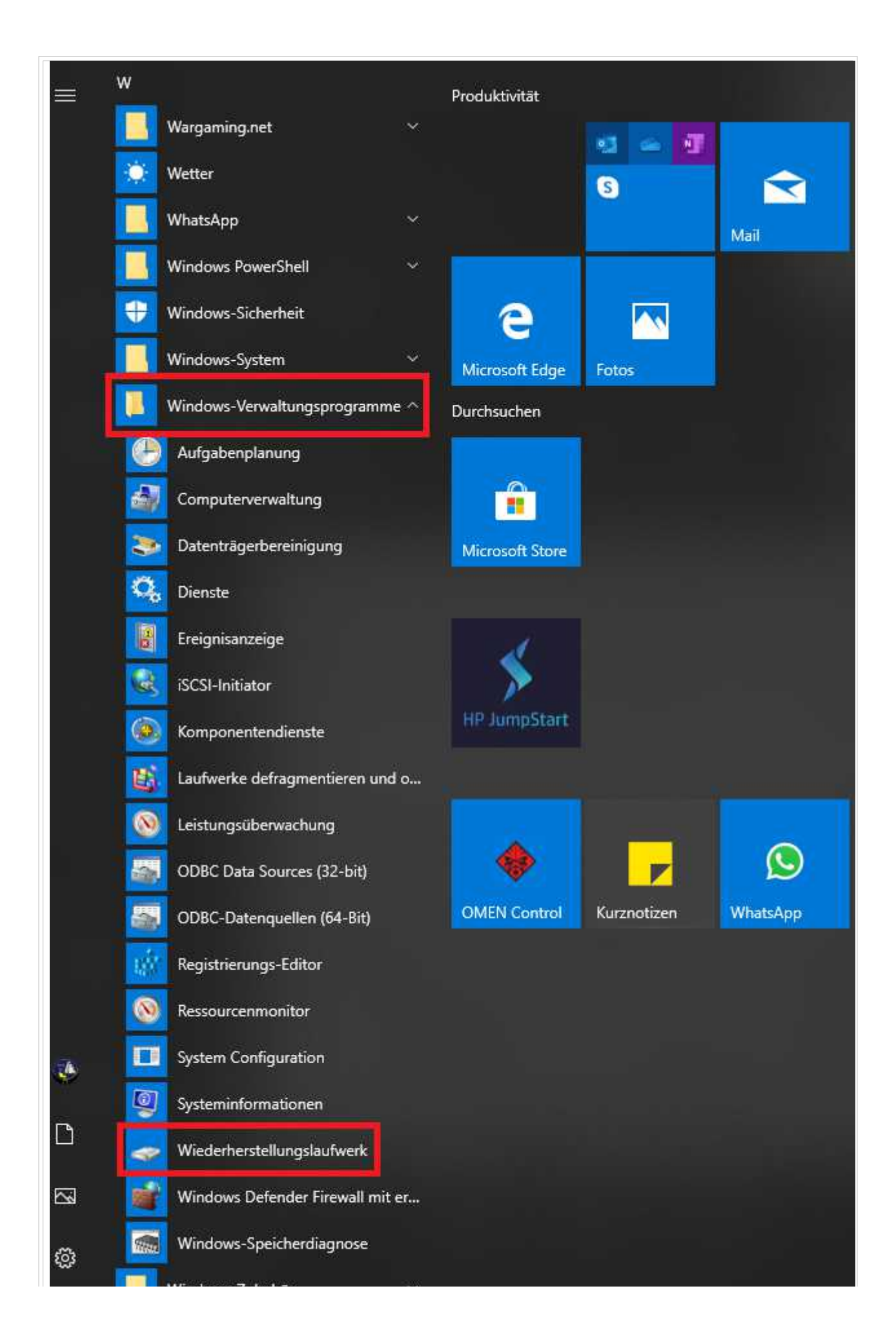

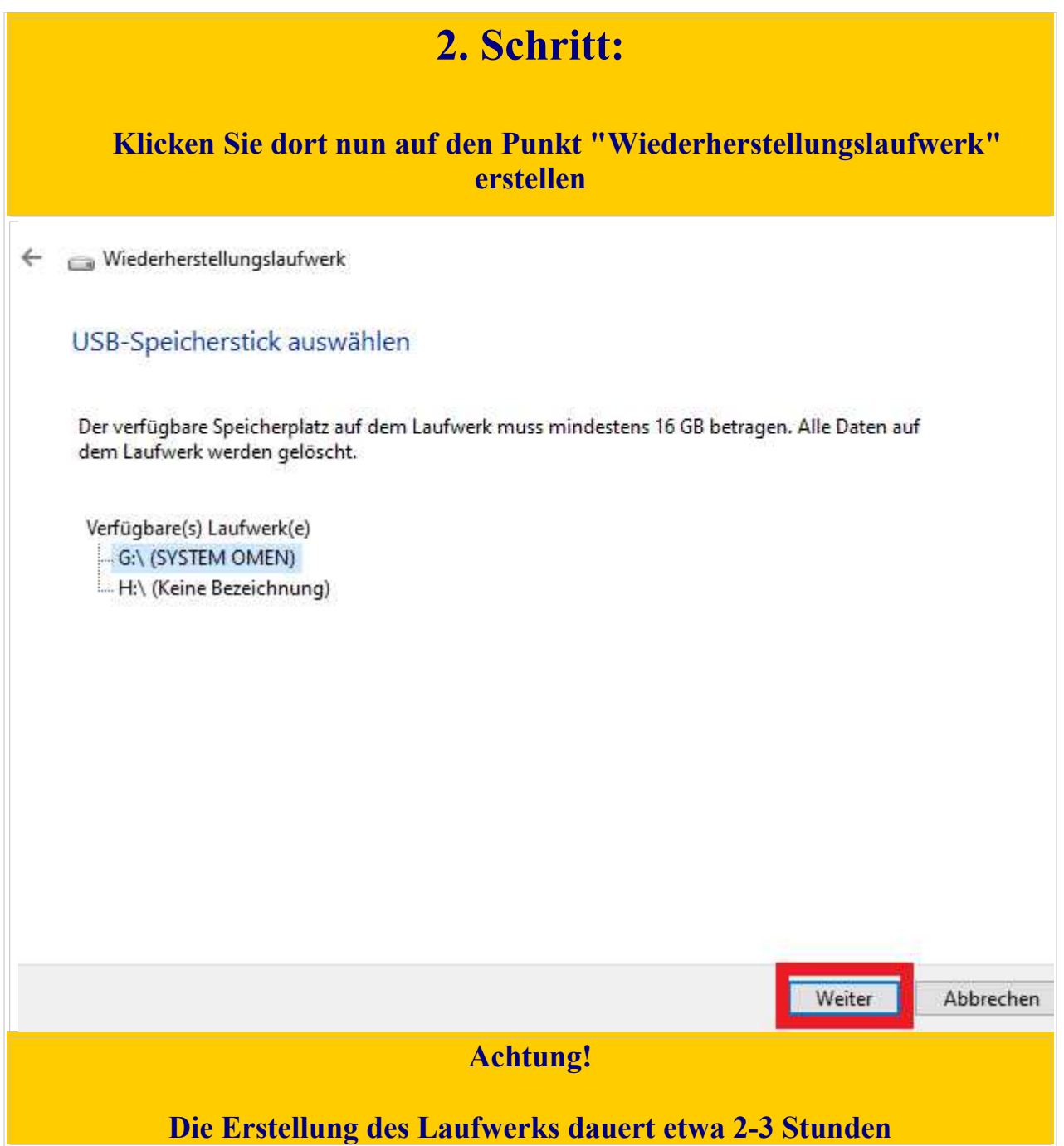

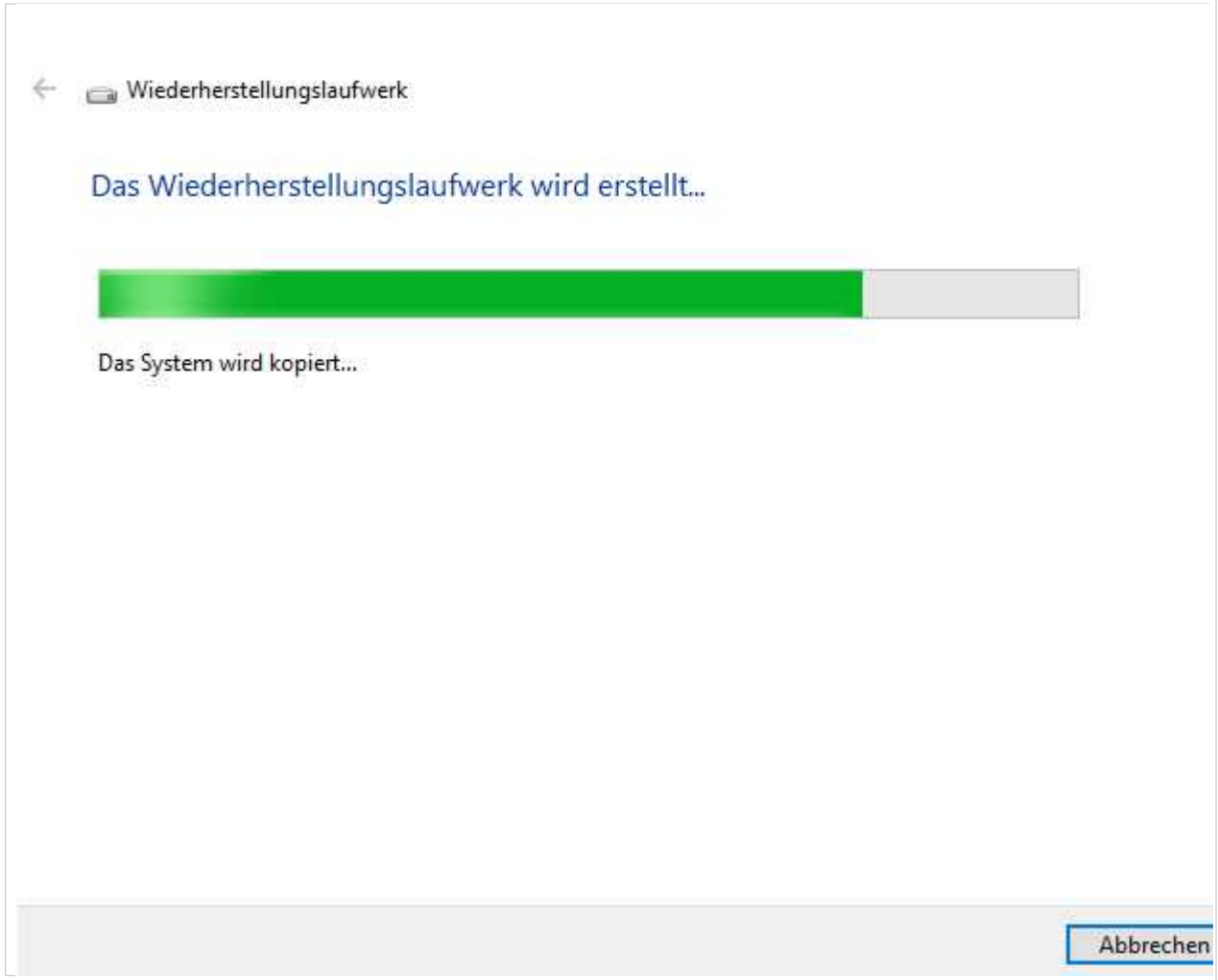